#### **How to shrink the print size**

If you want to print these smaller than A4, simply follow the instructions below before printing:

- 1. In Adobe Reader, click the File menu (top left).
- 2. Select 'Print...'
- 3. Click the drop-down box next to 'Print Scaling' and select Multiple Pages per sheet.
- 4. You can then select various options that will reduce the size of the print outs and allow you to print several pages on one sheet of paper.

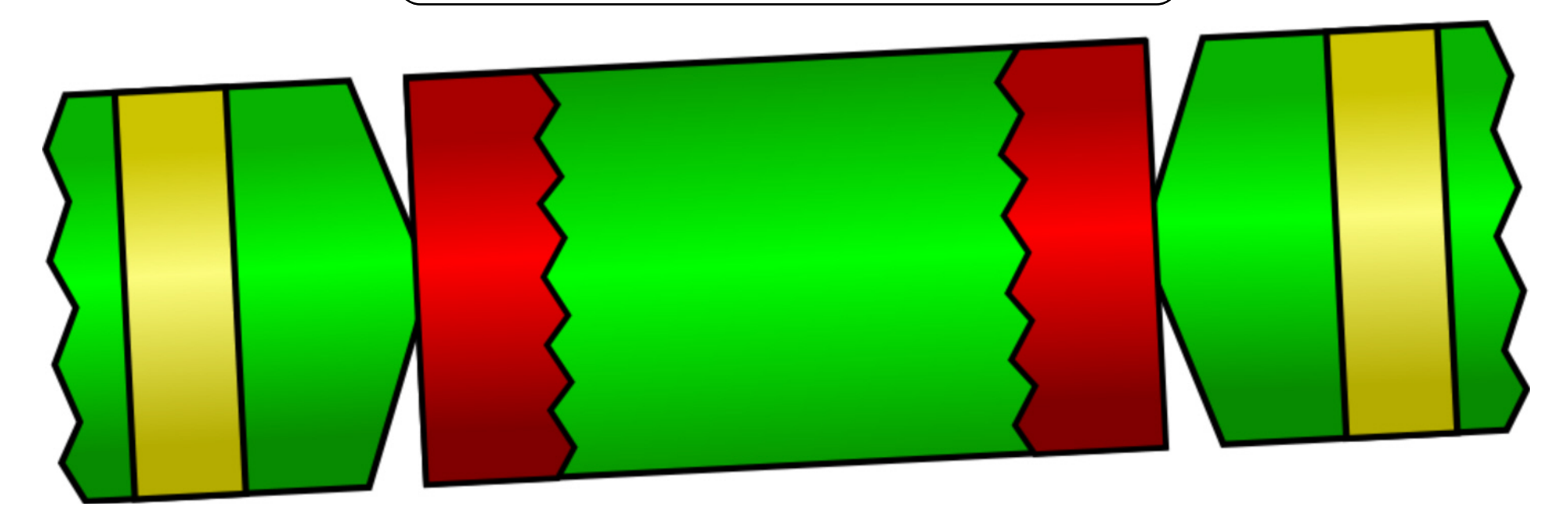

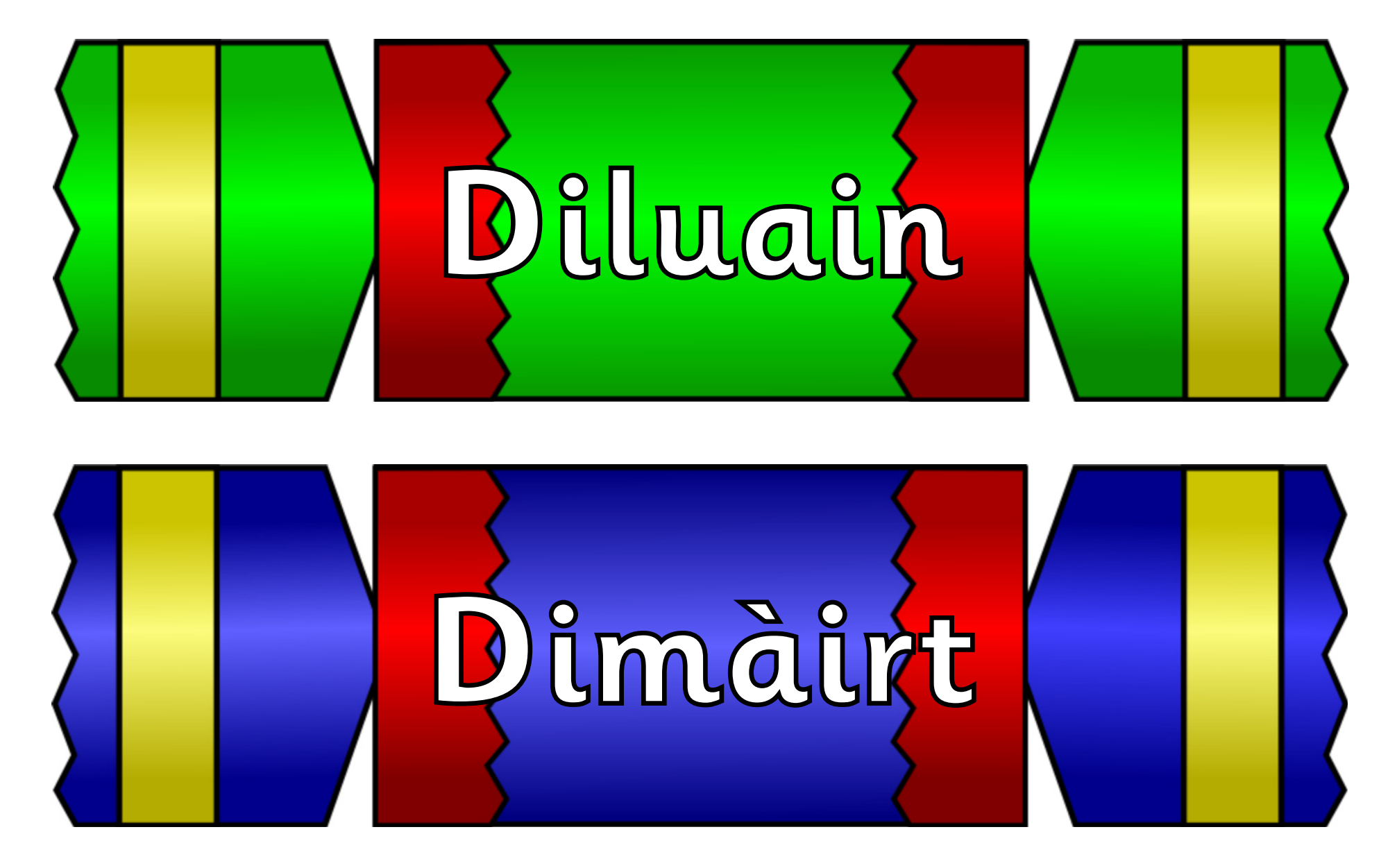

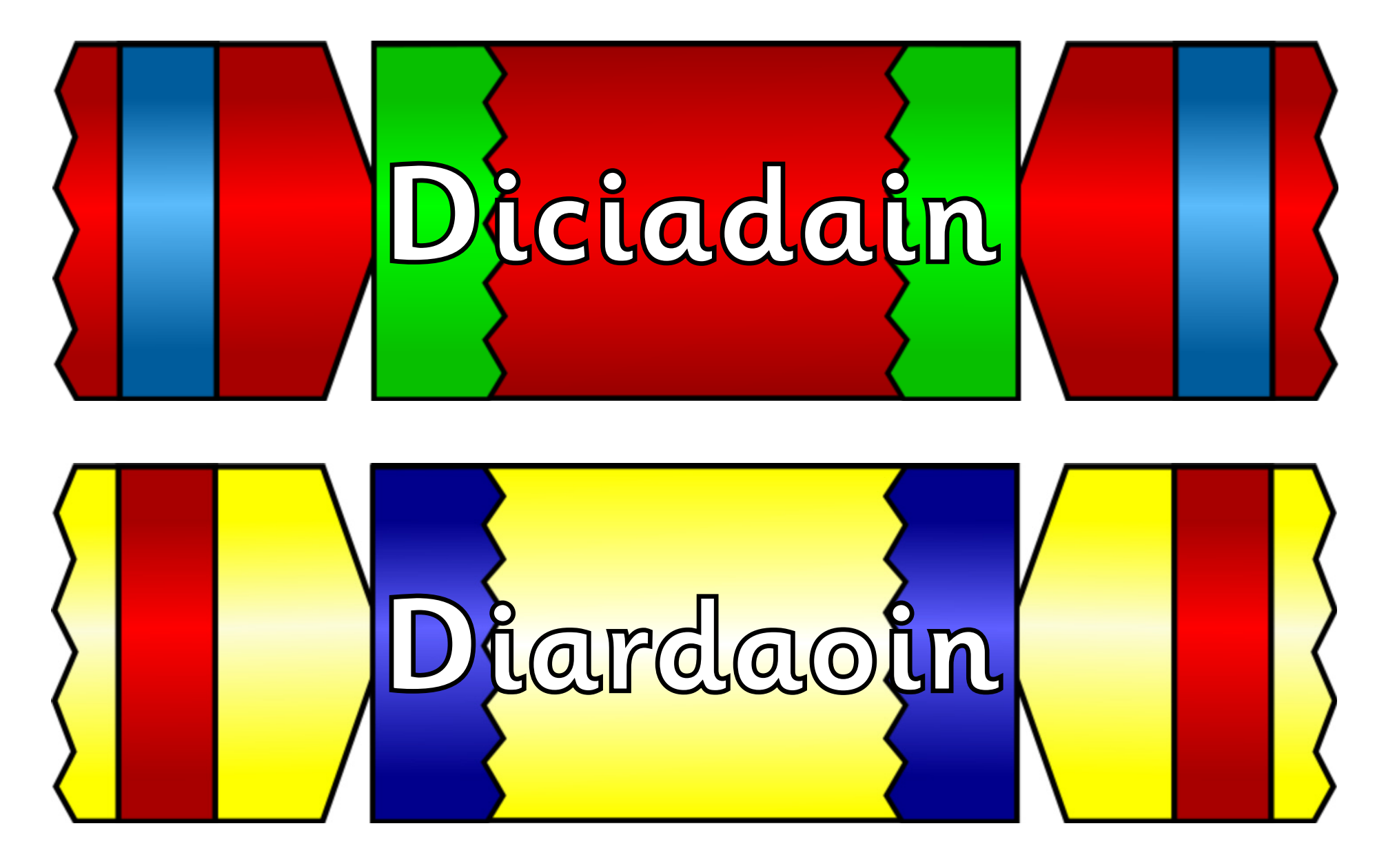

© Copyright 2013, www.sparklebox.co.uk

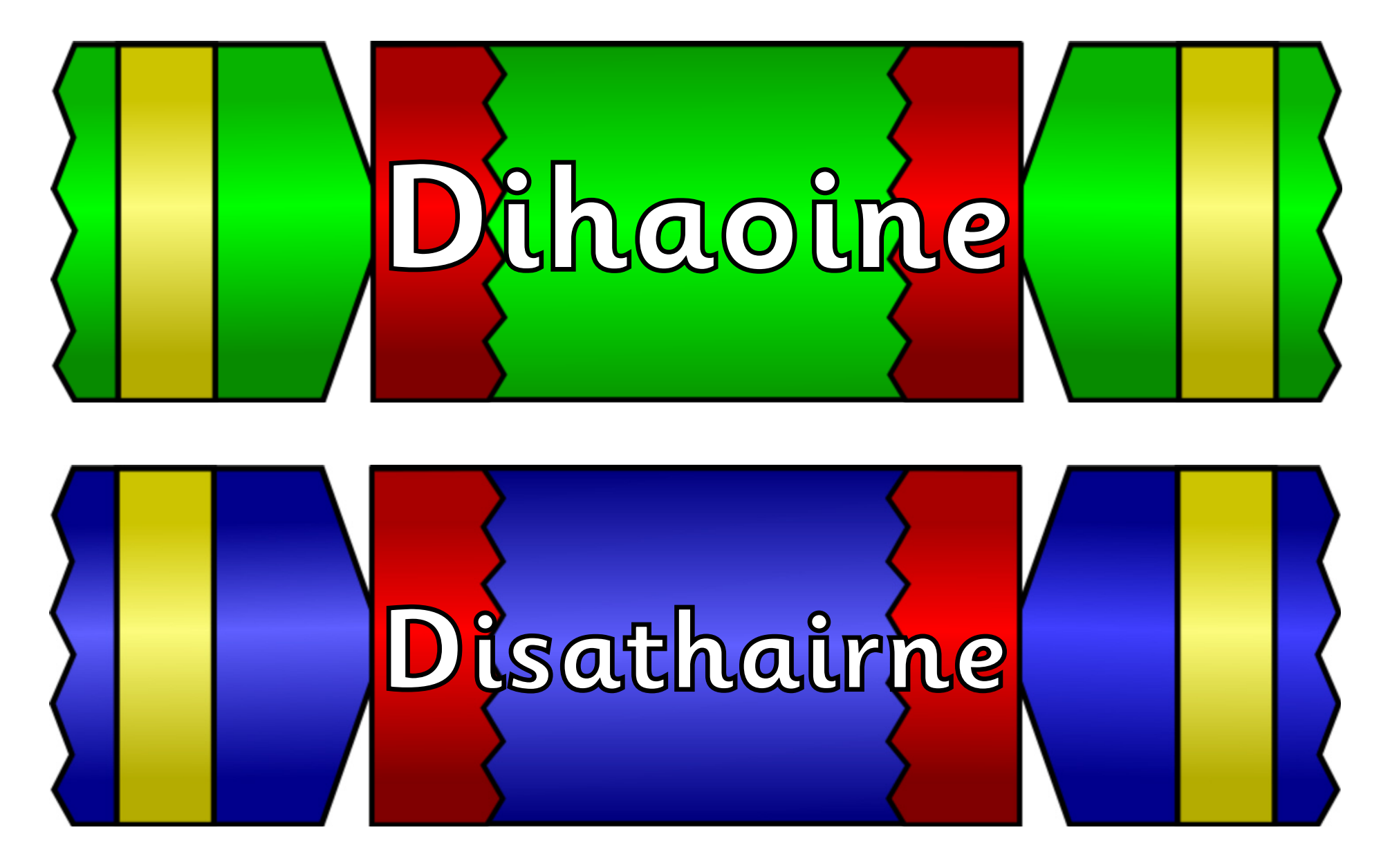

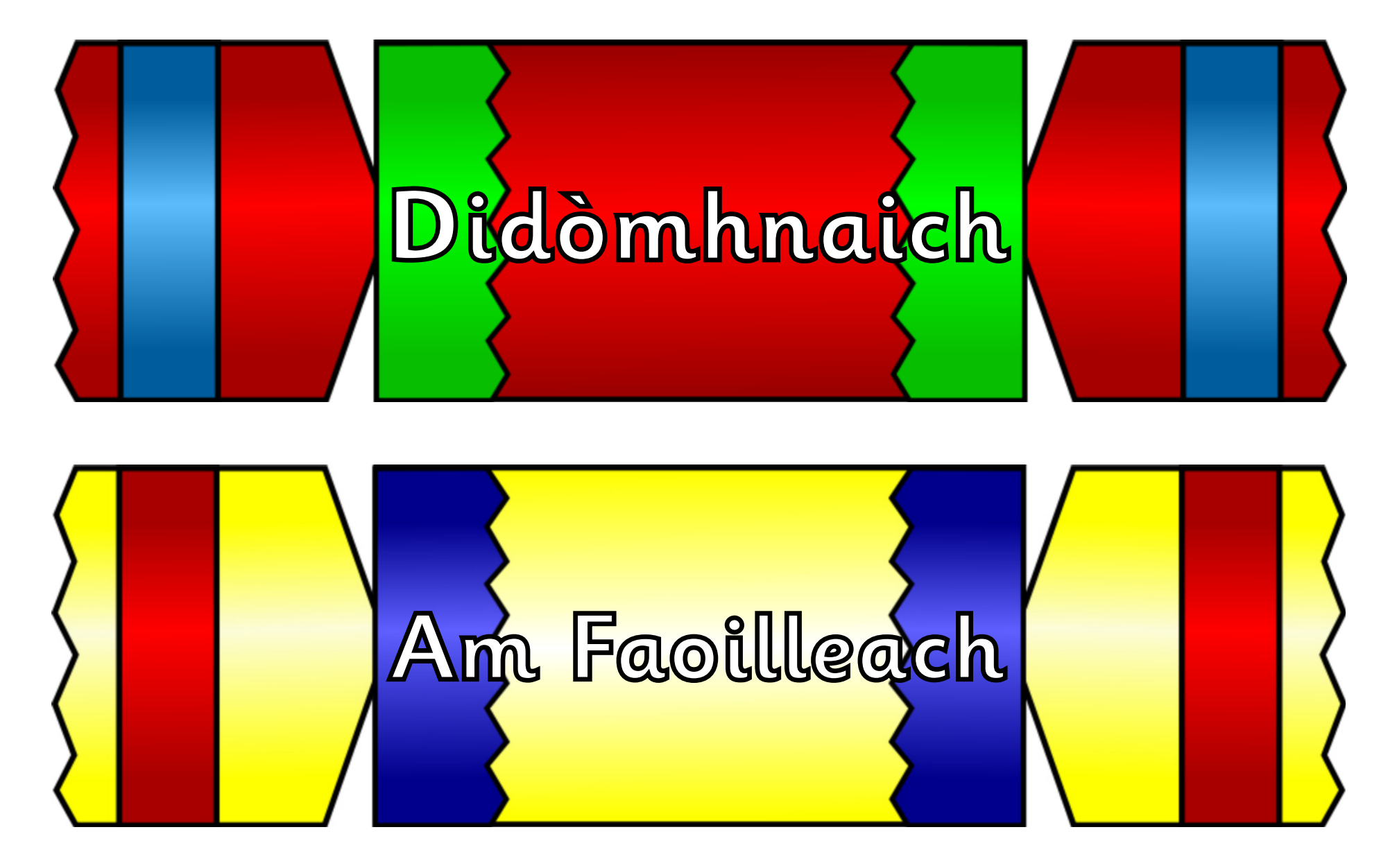

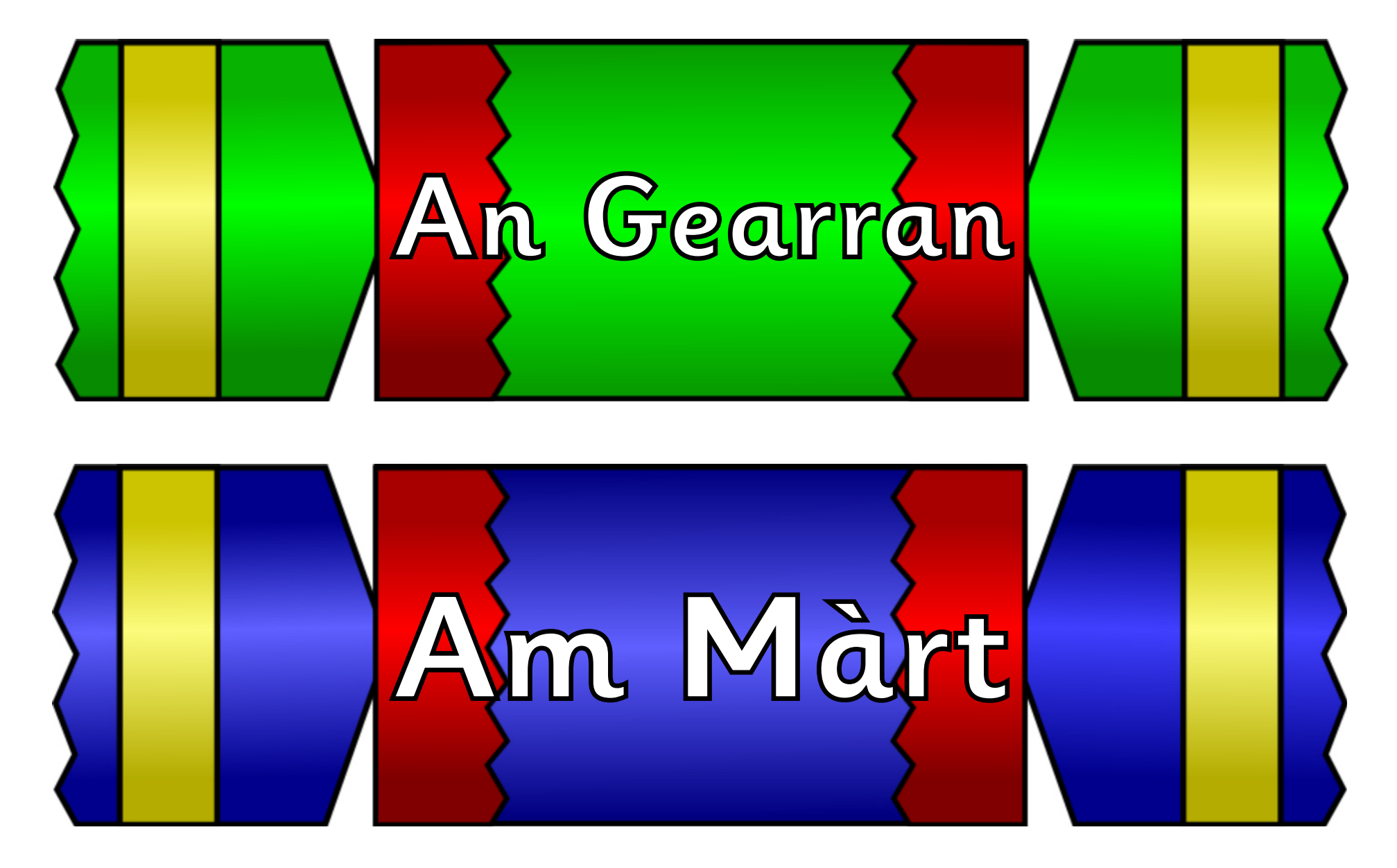

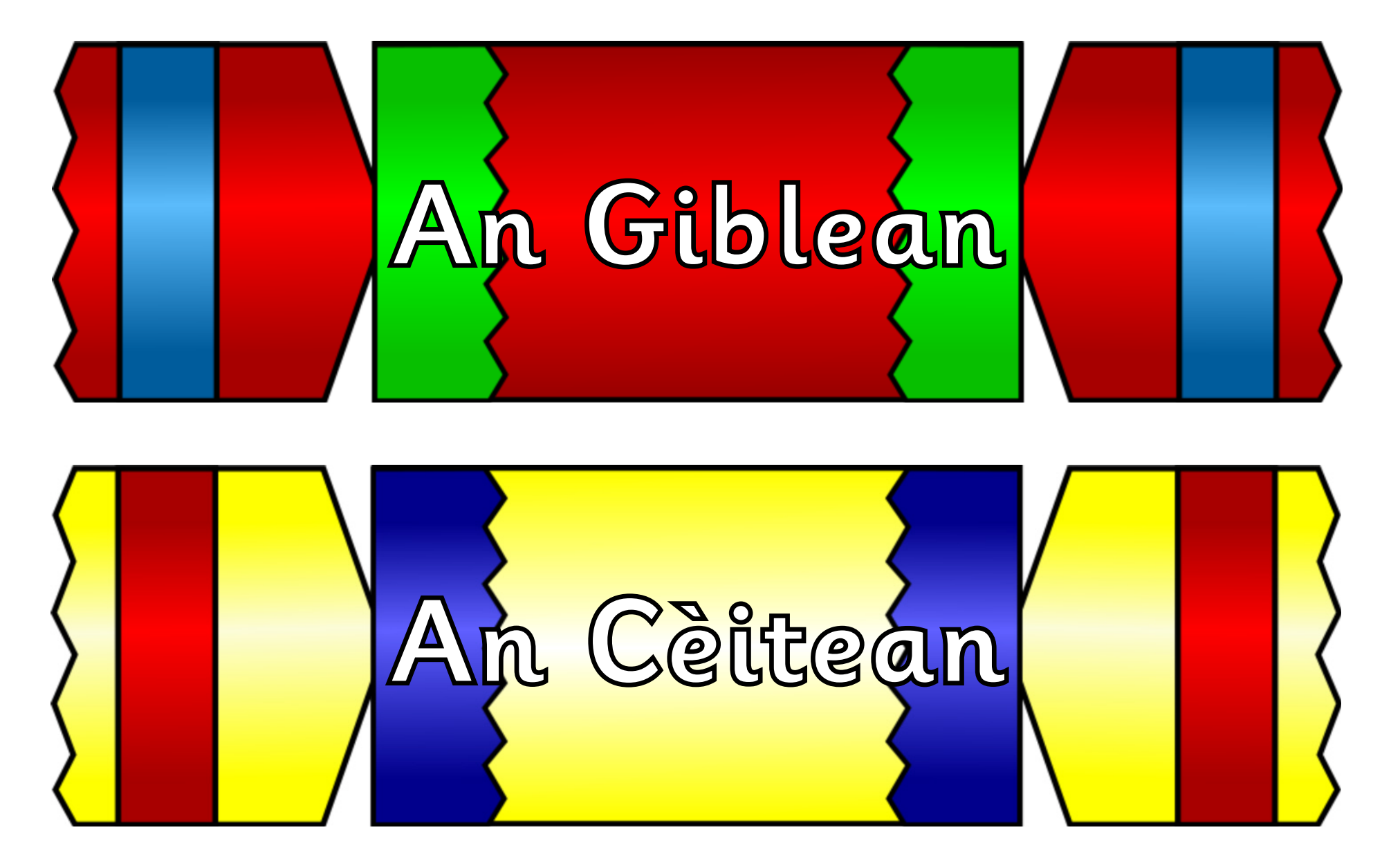

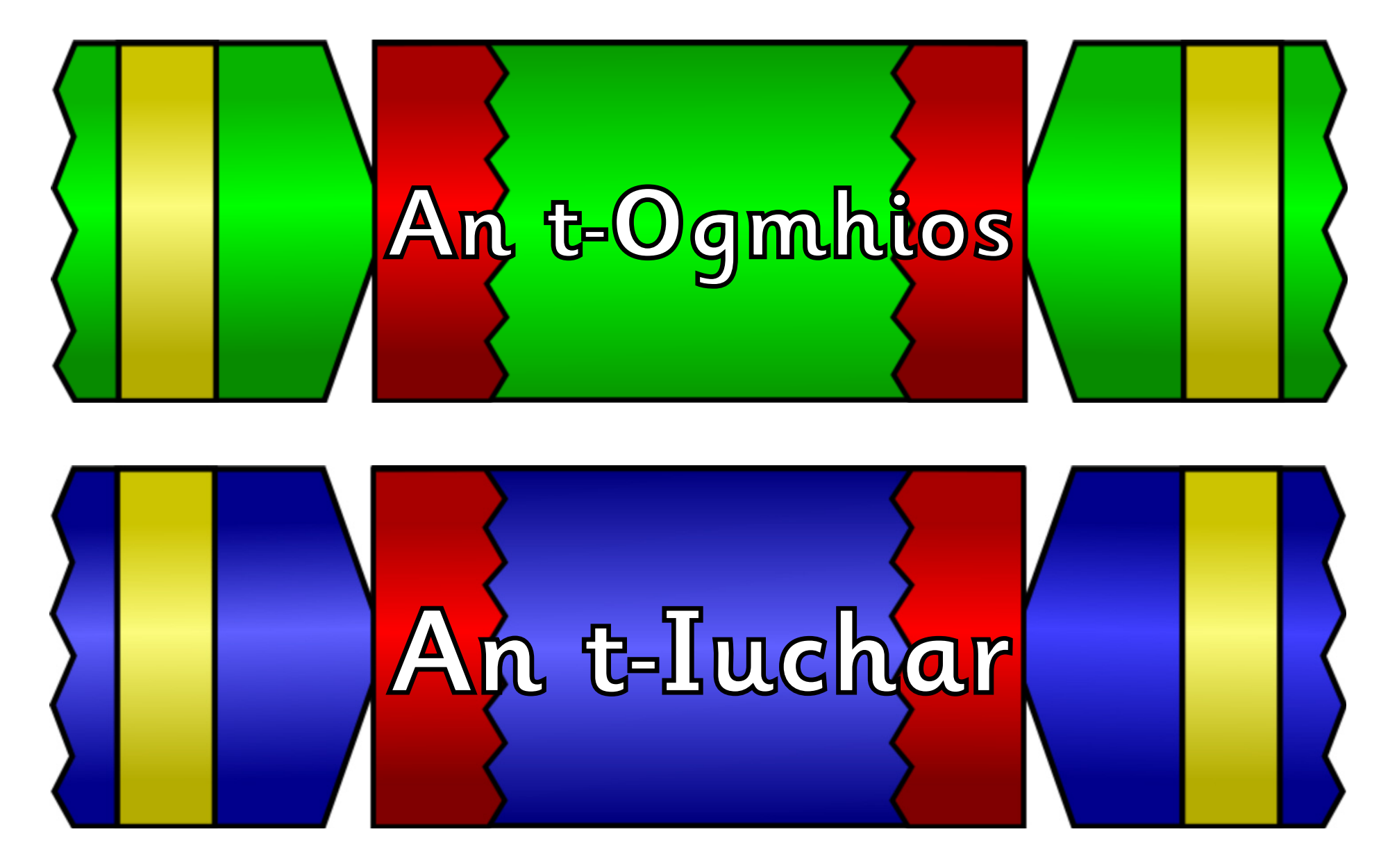

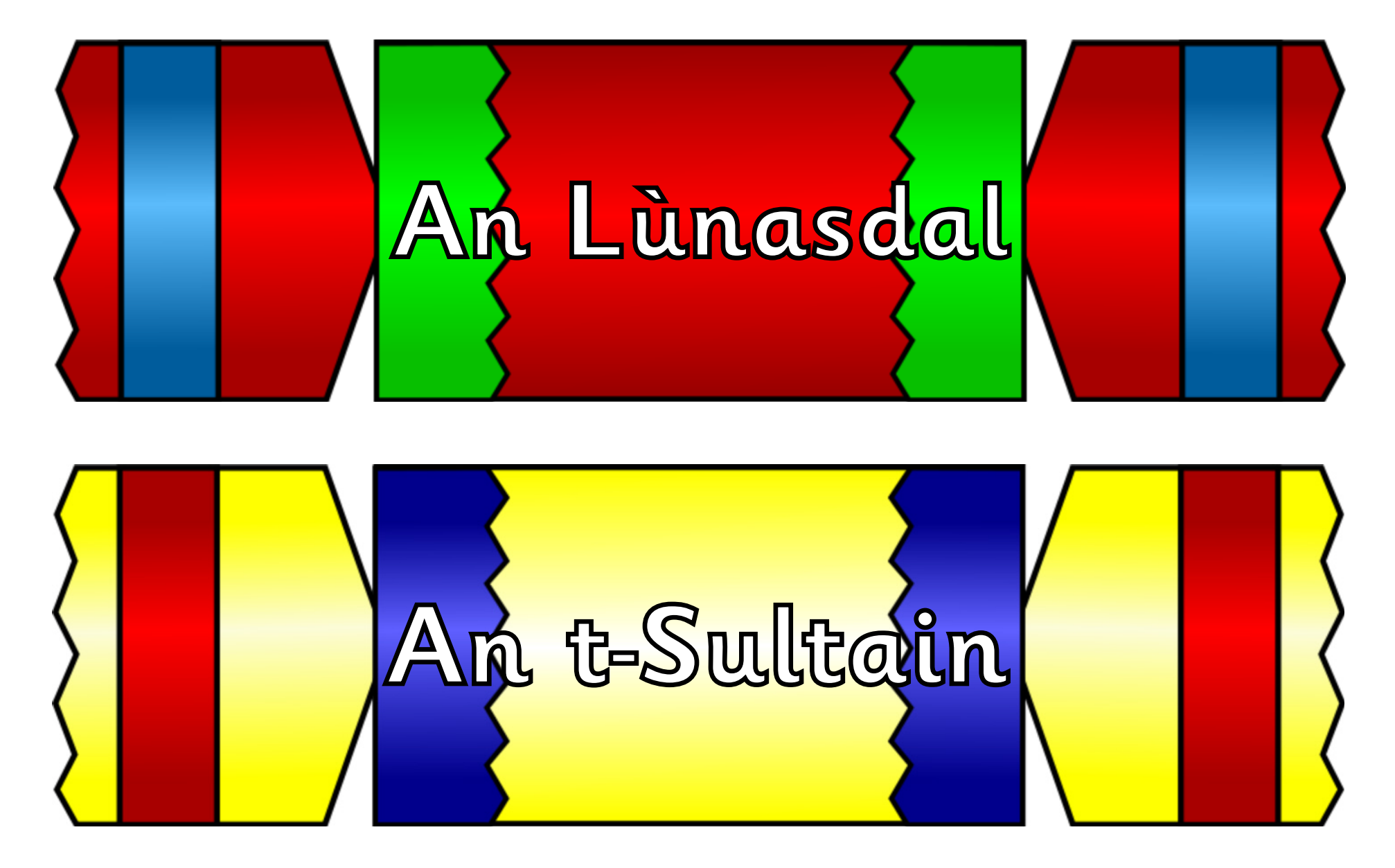

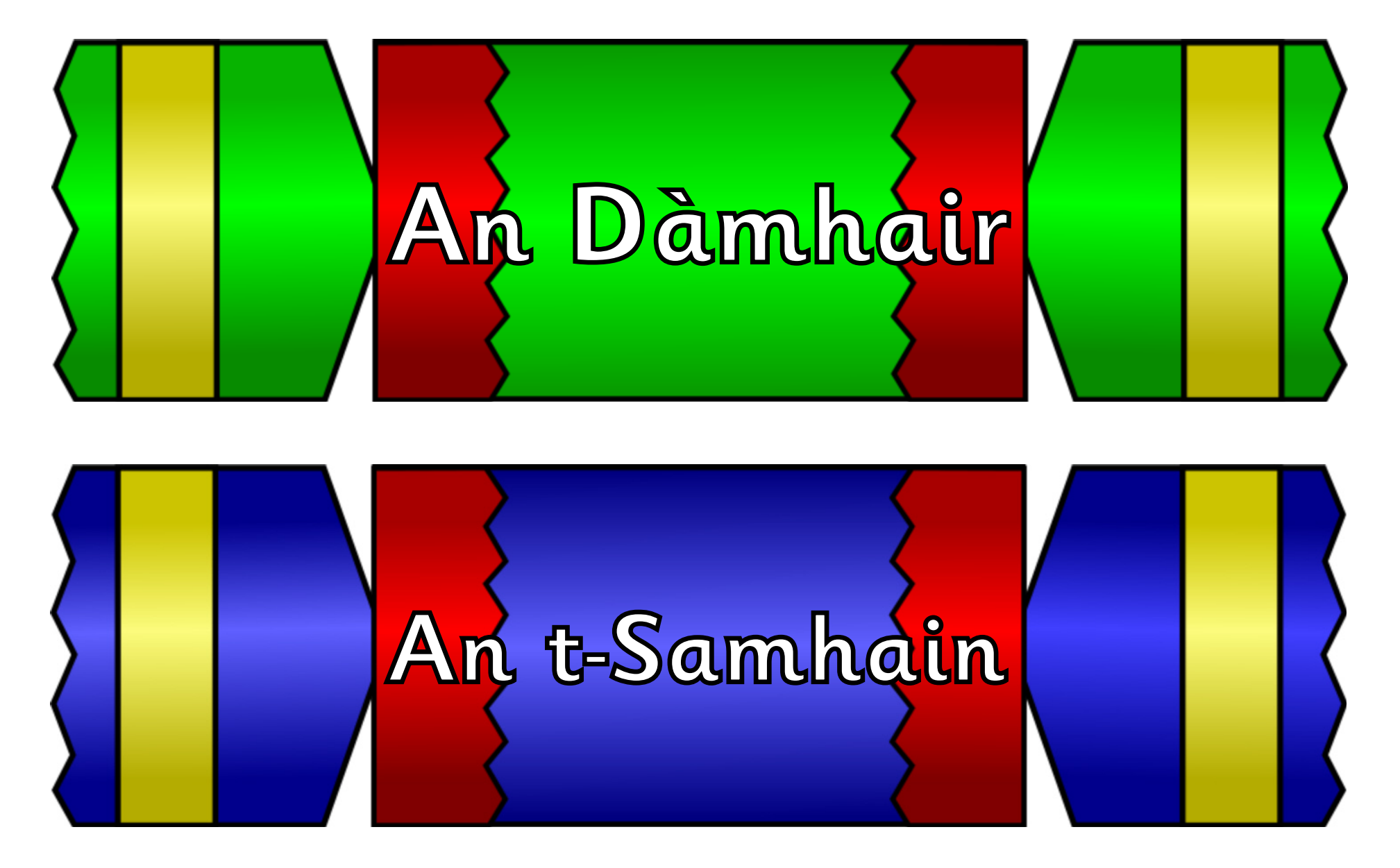

© Copyright 2013, www.sparklebox.co.uk

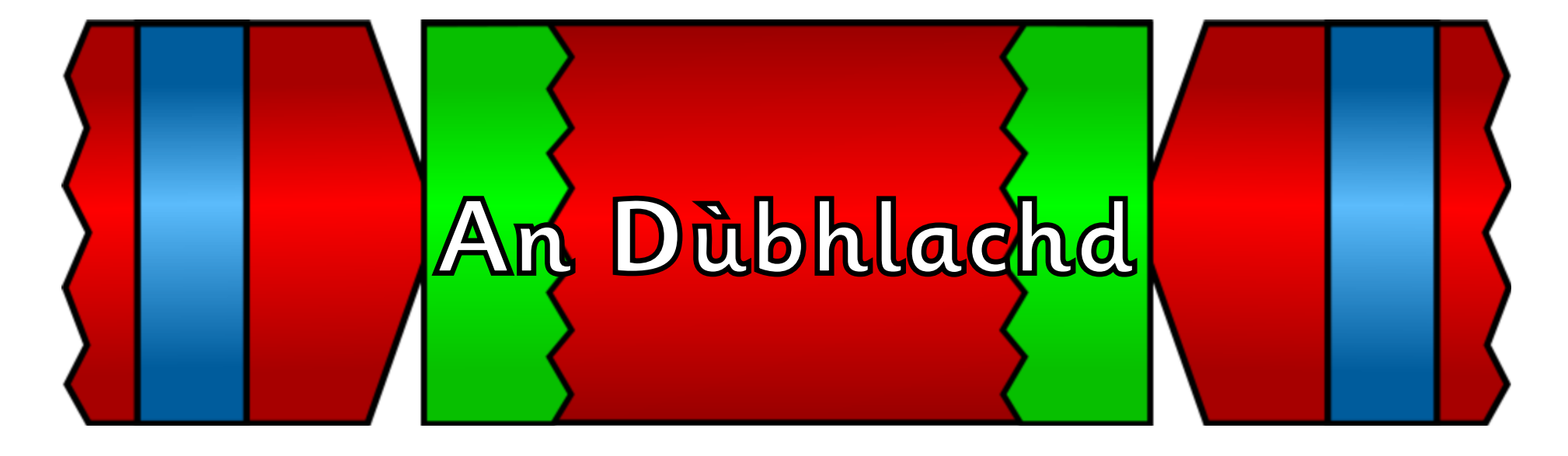